# **XÂY DỰNG ỨNG DỤNG EXCEL TỰ SINH ĐỀ BÀI TẬP VÀ TỰ CHẤM KẾT QUẢ**

*BUILD AN EXCEL APPLICATION TO GENERATE EXERCISES AND MARK RESULTS AUTOMATICALLY*

#### *NGUYỄN QUỐC HUY và NGUYỄN VĂN HOÀNG*

*TÓM TẮT: Khi học môn sử dụng phần mềm bảng tính Microsoft Excel, học sinh/sinh viên phải làm nhiều bài tập vận dụng về 1 hàm để có thể hiểu và vận dụng được cú pháp của hàm. Tuy nhiên, mỗi hàm thường chỉ có 1 ví dụ minh họa và 1 bài tập áp dụng, dẫn đến việc người học không có nhiều cơ hội thực hành, khi tự thực hành các bài tập, người học cũng muốn biết công thức mình sử dụng là đúng hay sai, khi không thể hỏi trực tiếp thầy cô giảng dạy. Chính vì vậy, việc xây dựng 1 ứng dụng tự động ra đề bài tập và chấm kết quả khi tự thực hành của người học sẽ giúp giải quyết được 2 vấn đề nêu trên rất hiệu quả.*

*Từ khóa: Microsoft Excel; lập trình VBA; ứng dụng tự động.*

*ABSTRACT: When studying how to use Microsoft Excel spreadsheet application, students have to do many exercises about a function in order to understand and apply the syntax of the function. However, each function usually only has one illustrative example and one exercise, leading to the lack of opportunities for learners to practice much, Moreover, when self-studying, learners also want to know whether the formula they used is right or wrong, but sometimes it is impossible to ask the teachers directly for many reasons, Therefore, being able to build an application that generate the exercises and marks the results automatically when doing self-practice of learners will help solve the two above problems very effectively.*.

*Key words: Microsoft Excel; VBA programming; automatic application.*

#### **1. ĐẶT VẤN ĐỀ**

 $\overline{a}$ 

Khi học tập module Microsoft Excel thuộc môn học Tin học cơ bản nói riêng, hay các môn học về Microsoft Excel nói chung, sinh viên rất mong muốn sau khi học xong cú pháp về hàm, khi làm các bài tập áp dụng, sẽ được giảng viên nhận xét, đánh giá kết quả đúng hay sai, để điều chỉnh. Một số sinh viên ngại hỏi hoặc thực hành ở nhà, không có giảng viên đánh giá kết quả làm bài, từ đó dẫn đến việc nhiều sinh viên không rõ công thức/hàm mình viết ra đã đúng hay chưa. Bên cạnh đó, mỗi 1 hàm ngoài cú pháp và 1 ví dụ minh họa, cũng thường chỉ có từ 2-3 bài tập

vận dụng. Với nhiều hàm có cách vận dụng đa dạng hoặc hàm khó, sinh viên rất muốn có thêm các bài tập tương tự để làm thêm, cho nhuần nhuyễn. Từ thực tế trên, chúng tôi đã xây dựng 1 ứng dụng dựa trên nền tảng Excel với khả năng tự sinh ra các yêu cầu bài tập 1 cách ngẫu nhiên và chấm kết quả ngay khi người học viết xong lệnh. Ứng dụng được lập trình bằng ngôn ngữ VBA (Visual Basic for Application) giúp cho việc tương tác với Microsoft Excel dễ dàng và mạnh mẽ.

#### **2. NỘI DUNG**

Xây dựng ứng dụng ra đề bài và chấm kết quả bài tập [1], [2], [3], [4]

ThS. Trường Đại học Văn Lang*, huy.nguyen@vlu.edu.vn*

ThS. Trường Đại học Văn Lang*, hoang.nv@vlu.edu.vn, Mã số: TCKH27-06-2021*

#### **2.1. Phân tích**

Với bối cảnh xây dựng 1 ứng dụng phục vụ cho sinh viên học tập Module Excel của Bộ môn Tin học cơ bản của Trường Đại học Văn Lang, ứng dụng sẽ tập trung vào các hàm bao gồm: Abs(), Sqrt(), Sum(), Min(), Max(), Average(), Day(), Month(), Year(), Date(), Int(), Mod(), Rank(), Round(), Left(), Right(), Mid() và If(). Dựa trên sự tương đồng về tính chất, và mức đô quan trong, được sử dụng nhiều của các hàm trong module, ta sẽ gom tất cả các hàm trên thành 10 nhóm, mỗi nhóm sẽ được thiết kế riêng trên 1 Sheet, từ đó ta được 10 nhóm hàm như sau:

Các hàm toán học: Abs(), Sqrt(), Sum(), Min(), Max(), Average(),

Các hàm thời gian: Day(), Month(), Year(), Date(), Hàm Int() và Hàm Mod(), Hàm Rank(), Hàm Round(), Hàm Left(), Hàm Right(), Hàm Mid(), Hàm If() (dùng kết hợp với hàm chuỗi), Hàm If() (dạng dãy số liên tục).

## **2.2. Xây dựng ứng dụng**

### *2.2.1. Sheet [Hàm toán học]*

Ta viết thủ tục (Sub) để tạo số ngẫu nhiên mang giá trị âm, yêu cầu sinh viên viết công thức lấy giá trị tuyệt đối. Đáp án của câu này luôn là =Abs(C3) nên ta dễ dàng xác định là sinh viên viết đúng hay sai. Khi sinh viên viết đúng, một icon mặt cười xuất hiện; khi sai, icon mặt khóc xuất hiện (hình 1).

Cũng tại sheet này, ta tạo số ngẫu nhiên mang giá trị dương, yêu cầu sinh viên viết công

thức lấy căn bậc 2. Đáp án của câu này luôn là  $=$ Sqrt(C12) nên ta dễ dàng xác định sinh viên viết đúng hay sai (hình 2).

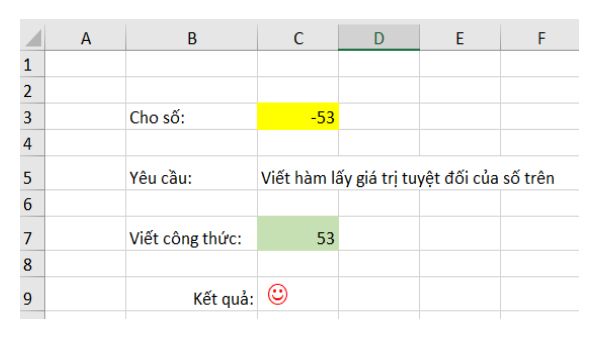

**Hình 1.** Máy tính tự chấm khi viết đúng công thức Hàm Abs

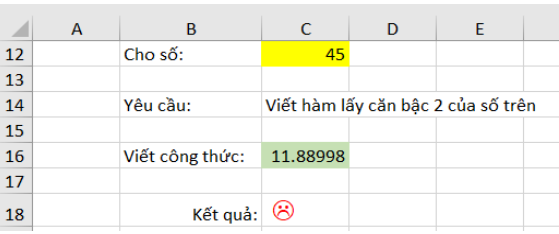

**Hình 2.** Máy tính tự chấm khi viết sai Hàm Sqrt

Tại sheet này, ta cũng dùng vòng lặp For để tạo ra 1 dãy các số từ 100 đến 1000 đại diện cho giá trị lương nhân viên, sinh viên sẽ viết các hàm Sum, Min, Max, Average tương ứng. Các câu này sẽ có nhiều đáp án, ví dụ như hàm Sum, sinh viên có thể viết Sum(H4:H11), hoặc có thể viết Sum(H4,H5,H6,H7,H8,H9,H10,H11) hoặc cũng có thể là Sum(H4:H9,427,503) đều cho ra kết quả chính xác. Theo giáo trình, đáp án hợp lệ và cách làm tối ưu nhất là Sum(H4:H11), cho nên chỉ có phương án này máy mới chấm đúng cho sinh viên. Mỗi hàm cũng sẽ được chấm ngay sau khi sinh viên viết xong công thức.

|                | G | H               |                                         | к | M    |
|----------------|---|-----------------|-----------------------------------------|---|------|
| $\overline{2}$ |   |                 |                                         |   |      |
| $\overline{3}$ |   | Lương nhân viên |                                         |   |      |
| 4              |   | 968             | Viết công thức tính Tổng lương:         |   | 4918 |
| 5              |   | 506             | Kết quả: $\odot$                        |   |      |
| 6              |   | 846             | Viết công thức lấy ra Lương cao nhất:   |   | 968  |
|                |   | 792             | Kết quả: $\bigotimes$                   |   |      |
| 8              |   | 490             | Viết công thức lấy ra Lương thấp nhất:  |   | 223  |
| $\mathbf{9}$   |   | 287             | Kết quả: $\bigotimes$                   |   |      |
| 10             |   | 806             | Viết công thức lấy ra Lương trung bình: |   |      |
| 11             |   | 223             | Kết quả:                                |   |      |

**Hình 3.** Các tình huống khi viết công thức

Để ứng dụng có thể sử dụng cho nhiều khóa học, các yêu cầu sẽ được sinh ra ngẫu nhiên ngay khi ứng dụng Excel được mở ra. Để sinh viên có thể luyện tập, có nút [Tạo bài mới] để xóa hết mọi công thức sinh viên đã viết và phát sinh yêu cầu bài tập mới cho sinh viên làm lại.

# *2.2.2. Sheet [Hàm thời gian]*

Tại sheet này, ta cũng viết thủ tục tạo ngẫu nhiên giá trị ngày tháng năm và yêu cầu sinh viên viết các hàm Day, Month, Year và Date (hình 4).

# *2.2.3. Sheet [Hàm Int & Mod]*

Tại sheet này, để sinh viên thấy rõ tính thực tế của 2 hàm trên, ta phải thiết kế 1 bảng

chứa các giá trị phù hợp, trong đó mỗi 1 dòng sẽ là dữ liệu của 1 yêu cầu.

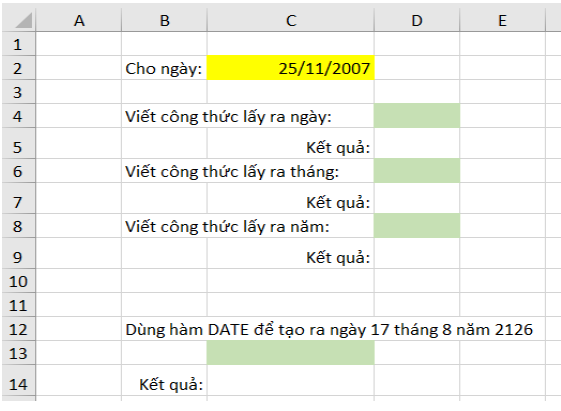

**Hình 4**. Giao diện Sheet [Hàm thời gian]

| <b>stt</b> | tiêu đề        | tiêu đề INT | tiêu đề MOD | giá tri | mir | max |
|------------|----------------|-------------|-------------|---------|-----|-----|
|            | 1 Số ngày thuê | Số tuần     | Số ngày lẻ  |         |     | 30  |

**Hình 5.** Bảng dữ liệu để tạo yêu cầu cho Hàm Int & Hàm Mod

Khi sinh ra giá trị ngẫu nhiên là "stt", ta sẽ lấy được các giá trị tương ứng trong dòng và điền vào yêu cầu trên sheet. Đối với hàm này, để chấm được kết quả, cần biết giá trị của tham số (số bị chia), nó chính là dữ liệu trong cột "giá trị".

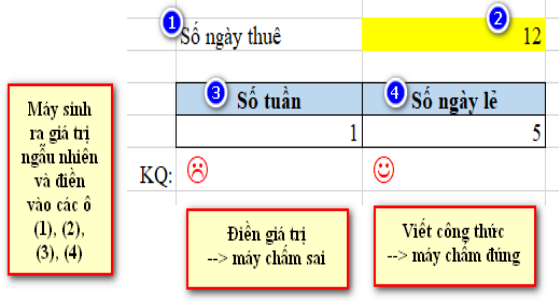

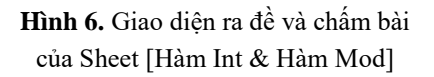

# *2.2.4. Sheet [Hàm Rank]*

Tại sheet này, có 2 loại xếp hạng (cao nhất hạng nhất và thấp nhất hạng nhất), ta cũng thiết kế 1 bảng chứa các giá trị phù hợp, trong đó mỗi 1 dòng sẽ là dữ liệu của 1 yêu cầu (hình 7).

Khi sinh ra giá trị ngẫu nhiên là "stt", ta sẽ lấy được các giá trị tương ứng trong dòng và điền vào yêu cầu trên sheet. Đối với hàm này, để chấm được kết quả, cần biết giá trị của tham số (cách sắp xếp), nó chính là dữ liệu trong cột "giá trị rank". Tại đây, yêu cầu sinh viên phải sao chép công thức xuống đầy đủ các dòng bên dưới, nhằm mục đích kiểm tra việc vận dụng kỹ thuật Fill (điền dữ liệu) của sinh viên và cũng để nhấn mạnh đến thao tác cố định địa chỉ vùng ô đã chọn. Do đó, nếu sinh viên không sao chép xuống các ô bên dưới hoặc không cố định vùng đã chọn, máy sẽ chấm sai (hình 8).

# *2.2.5. Sheet [Hàm Round]*

Tại sheet này, có nhiều cách làm tròn khác nhau, ta cũng thiết kế 1 bảng chứa các giá trị phù hợp, trong đó mỗi 1 dòng sẽ là dữ liệu của 1 yêu cầu (hình 9).

Tại sheet này, giảng viên muốn ôn lại khái niệm giá trị địa chỉ tuyệt đối khi viết công thức nên sẽ có 2 cột là "cột tham chiếu" và "giá trị". Với các cách làm tròn, sẽ có 1 tham số tương ứng chính là giá trị của cột "cách làm tròn". Nếu sinh viên không sao chép công thức xuống các dòng bên dưới hoặc không sử dụng giá trị địa chỉ tuyệt đối, máy sẽ chấm sai (hình 10).

| stt |                 | σĸ<br>alin |            | $- - -$<br>mın |     | w                                                       |
|-----|-----------------|------------|------------|----------------|-----|---------------------------------------------------------|
|     | - -<br>Can nang |            | sumo<br>ın | 20             | 100 | o cần năng (năng nhất hang-<br>AXep hang theo<br>' nnat |

**Hình 7.** Bảng dữ liệu để tạo yêu cầu cho Hàm Rank

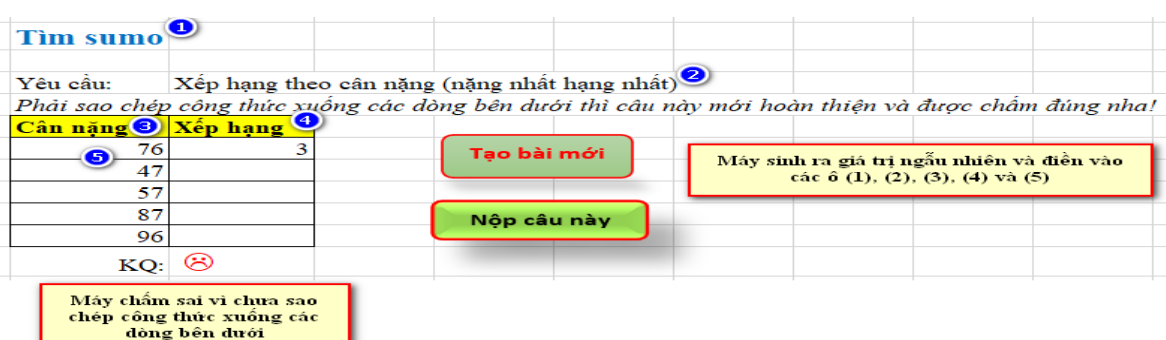

#### **Hình 8.** Giao diện ra đề và chấm bài của Sheet [Hàm Rank]

| stt | giá               | gia             | côt<br><u>tham chiều</u> | giá trí | гог             | <u>icach lam tron</u> | <b>Imin</b> | max   |
|-----|-------------------|-----------------|--------------------------|---------|-----------------|-----------------------|-------------|-------|
|     | 1 Doanh thu (USD) | Doanh thu (VND) | Tỷ giá USD               |         | 21476 hàng ngàn | --                    | 1256        | 74121 |
|     |                   |                 |                          |         |                 |                       |             |       |

**Hình 9.** Bảng dữ liệu để tạo ra yêu cầu cho Hàm Round

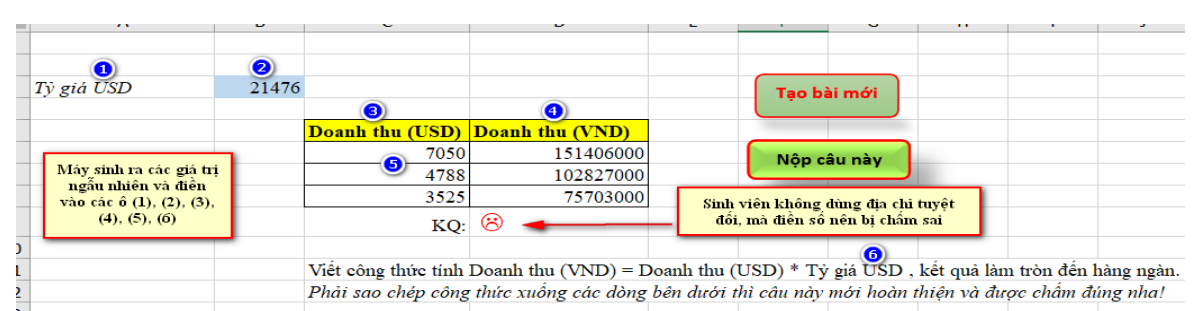

Hình 10. Giao diệ n ra ề vì chấ m bì củ a Sheet [Hìm Round]

# *2.2.6. Sheet [Hàm Left], Sheet [Hàm Right] và Sheet [Hàm Mid]*

Các sheet này về bản chất đều là hàm xử lý chuỗi, được sử dụng nhiều trong module nên được tách ra để sinh viên thực hành nhiều lần. Ta viết thủ tục để tạo 1 danh sách các chuỗi sẽ được dùng trong công thức và lấy ngẫu nhiên 1 chuỗi trong danh sách vừa tạo, đồng thời cũng tạo ra yêu cầu 1

cách ngẫu nhiên, tương ứng với yêu cầu đó cũng sẽ tính toán được đáp án chính xác tương ứng. Điểm cần lưu ý, khi lấy 1 ký tự bên trái hoặc 1 ký tự bên phải, sẽ có 2 đáp án hợp lệ. Để sinh viên làm quen hơn với các yêu cầu đề bài, yêu cầu lấy chuỗi cũng sẽ được thay đổi ngẫu nhiên, lấy 3 ký tự bên trái hoặc 4 ký tự đầu tiên hay lấy 2 ký tự bên phải hoặc lấy ra ký tự cuối cùng.

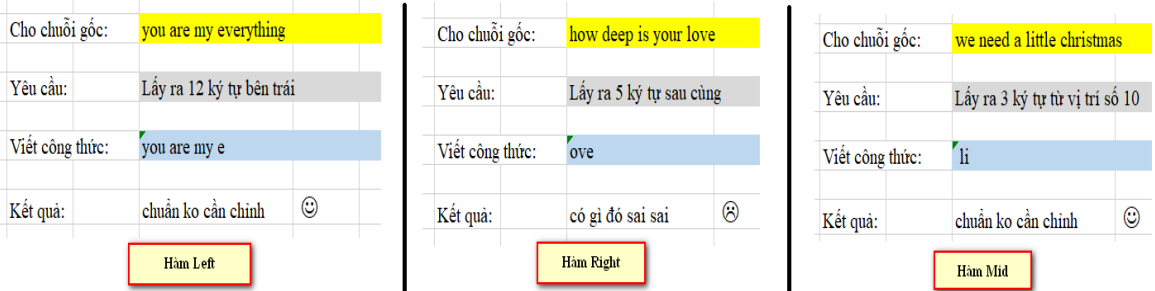

**Hình 11.** Giao diện ra đề và chấm bài của Sheet [Hàm Left], Sheet [Hàm Right], Sheet [Hàm Mid]

#### *2.2.7. Sheet [Hàm If]*

Tại sheet này, cần kiểm tra sinh viên về khả năng vận dụng các hàm chuỗi đã học, kết hợp với Hàm If lồng vào nhau. Để yêu cầu đề bài đa dạng, các hàm chuỗi đa dạng, ta sẽ tạo bảng như sau:

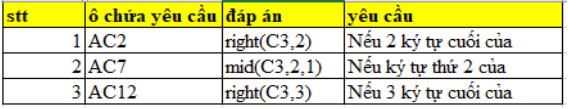

**Hình 12.** Bảng để thiết kế Sheet [Hàm If]

Trong đó, "ô chứa yêu cầu" là địa chỉ của ô sẽ bắt đầu cho 1 bảng, chứa các thông tin cho 1 đề bài. Ví dụ như bảng sau:

| Mã vé | Hôi trường      |
|-------|-----------------|
| DS    | Doctor Strange  |
|       | Captain America |
|       | <b>Iron Man</b> |

**Hình 13.** Bảng con để tạo 1 yêu cầu trong Hàm If

Sẽ tương ứng với đề bài là:

Nếu 2 ký tự cuối của [Mã vé] là DS thì [Hội trường] là: Doctor Strange Nếu 2 ký tự cuối của [Mã vé] là CA thì [Hội trường] là: Captain America Nếu 2 ký tự cuối của [Mã vé] là IM thì [Hội trường] là: Iron Man

> **Hình 14.** Yêu cầu được tạo ra từ dữ liệu trong bảng con

Đối với câu If lồng nhau, về lý thuyết thì sinh viên có thể viết If nào trước cũng được, có thể để tham số [value\_if\_flase] cuối cùng là null, nhưng trong thực tế, giảng viên thường yêu cầu sinh viên viết đúng trình tự của đề bài, cũng như trường hợp If cuối cùng không cần viết, do đó khi lập trình đáp án, cũng sẽ dựa trên tiêu chí này, nếu sinh viên làm khác, sẽ bị coi như làm sai.

|                                 | <b>STT</b> | Mã vé <sup>O</sup>                                                      | Hội trường <sup>0</sup>                                                                           |  | Tao bài mới |  |                                                                                     |      |  | Nhắc nhờ để SV làm đúng |  |
|---------------------------------|------------|-------------------------------------------------------------------------|---------------------------------------------------------------------------------------------------|--|-------------|--|-------------------------------------------------------------------------------------|------|--|-------------------------|--|
|                                 |            | $1 OVNDIM9\rangle$                                                      | iron man                                                                                          |  |             |  |                                                                                     | TIP: |  |                         |  |
|                                 |            | 2 MOYJDS                                                                | doctor strange                                                                                    |  | Nộp câu này |  | - Viết theo trình tư IF từ trên xuống.<br>- Trường hơp IF cuối cùng không cần viết. |      |  |                         |  |
| Máy sinh ra                     |            | 3 AJBNCA                                                                | captain america                                                                                   |  |             |  |                                                                                     |      |  |                         |  |
| các giá tri ngẫu                |            | 4 PEGDDS                                                                | doctor strange                                                                                    |  |             |  |                                                                                     |      |  |                         |  |
| nhiên và điển<br>vào các ô (1), |            | 5 GNWACA                                                                | captain america                                                                                   |  |             |  |                                                                                     |      |  |                         |  |
| (2), (3), (4)                   |            |                                                                         |                                                                                                   |  |             |  |                                                                                     |      |  |                         |  |
|                                 | Yêu cầu: 0 |                                                                         |                                                                                                   |  |             |  |                                                                                     |      |  |                         |  |
|                                 |            |                                                                         | Nếu 2 ký tự cuối của [Mã vé] là DS thì [Hội trường] là: Doctor Strange                            |  |             |  |                                                                                     |      |  |                         |  |
|                                 |            | Nếu 2 ký tự cuối của [Mã vé] là CA thì [Hội trường] là: Captain America |                                                                                                   |  |             |  |                                                                                     |      |  |                         |  |
|                                 |            | Nếu 2 ký tự cuối của [Mã vé] là IM thì [Hội trường] là: Iron Man        |                                                                                                   |  |             |  |                                                                                     |      |  |                         |  |
|                                 |            |                                                                         | Phải sao chép công thức xuống các dòng bên dưới thì câu này mới hoàn thiện và được chấm đúng nha! |  |             |  |                                                                                     |      |  |                         |  |
|                                 |            | Kết quả: Oh, yeah!                                                      | ⊙                                                                                                 |  |             |  |                                                                                     |      |  |                         |  |

**Hình 15.** Giao diện ra đề và chấm bài của Sheet [Hàm If]

#### *2.2.8. Sheet [Hàm If t.t]*

Tương tự như Sheet [Hàm If], sheet này cũng cần thiết kế 1 bảng như sau:

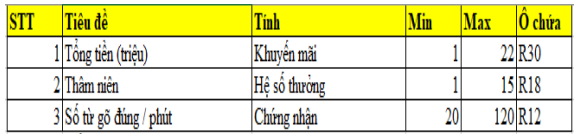

**Hình 16.** Bảng để thiết kế Sheet [Hàm If t.t]

Trong đó, "ô chứa" là địa chỉ của ô sẽ bắt đầu cho 1 bảng, mà bảng đó sẽ chứa các thông tin cho 1 đề bài. Ví dụ như hình 17.

| Nếu Số từ gõ đúng / phút | thì Chứng nhân là         |           |
|--------------------------|---------------------------|-----------|
| durói 30                 | "châp chững mò từng phim" | $\approx$ |
| từ 30 đến 50             | "gõ cũng không tối"       | $\leq 50$ |
| từ 51 đến 90             | "không phải dang vừa"     | $\leq 90$ |
| trên 90                  | "anh hùng bàn phim"       |           |

**Hình 17.** Bảng con để tạo ra 1 yêu cầu trong Hàm If t.t

#### Sẽ tương ứng với đề bài là:

Nếu Số từ gõ đúng / phút dưới 30 thì Chứng nhận là "chập chững mò từng phím" Nếu Số từ gõ đúng / phút từ 30 đến 50 thì Chứng nhận là "gõ cũng không tồi" Nếu Số từ gõ đúng / phút từ 51 đến 90 thì Chứng nhận là "không phải dạng vừa" Nếu Số từ gõ đúng / phút trên 90 thì Chứng nhận là "anh hùng bàn phím"

# **Hình 18.** Yêu cầu được tạo ra từ dữ liệu trong bảng con

Đối với câu If này, ngoài các yêu cầu như câu If ở sheet trước, sinh viên phải tập cách đọc thật kỹ đề bài để phân biệt khi nào sử dụng phép so sánh > hay >=, < hay <= (hình 19).

# *2.2.9. Phân phối và bảo mật*

Ứng dụng là một chương trình Excel có hỗ trợ Macro (lập trình bằng ngôn ngữ VBA), có phần mở rộng là xlsm, do vậy khi sinh viên sử dụng các ứng dụng phần mềm văn phòng có hỗ trợ định dạng xlsm sẽ sử dụng được. Ứng dụng được phân phối theo kiểu upload file lên Internet và sinh viên download về máy sử dụng nên phải bảo mật bằng cách đặt mật khẩu truy cập mã nguồn để tránh việc sinh viên xem mã nguồn và điều chỉnh.

| <b>STT</b> | Số từ gõ đúng / phút                                                                              | $\bullet$<br>Chứng nhân                                                       |  | Tao bài mới |  |                        |                                                      |                                                                                     |                                              |  |  |  |
|------------|---------------------------------------------------------------------------------------------------|-------------------------------------------------------------------------------|--|-------------|--|------------------------|------------------------------------------------------|-------------------------------------------------------------------------------------|----------------------------------------------|--|--|--|
|            | ◉                                                                                                 | 109 anh hùng bàn phim                                                         |  |             |  | TIP:                   |                                                      |                                                                                     |                                              |  |  |  |
|            |                                                                                                   | 85 không phải dạng vừa                                                        |  |             |  |                        |                                                      | - Viết theo trình tự IF từ trên xuống.<br>- Trường hợp IF cuối cùng không cần viết. |                                              |  |  |  |
|            |                                                                                                   | $18$ chập chững mò từng phim                                                  |  | Nộp câu này |  |                        |                                                      |                                                                                     | - Lưu ý các phép so sánh phải chính xác, vd: |  |  |  |
|            |                                                                                                   | $44$ gõ cũng không tồi                                                        |  |             |  | $d\hat{u}$ ng > hay >= |                                                      |                                                                                     |                                              |  |  |  |
|            | 91                                                                                                |                                                                               |  |             |  |                        |                                                      |                                                                                     |                                              |  |  |  |
|            |                                                                                                   |                                                                               |  |             |  |                        |                                                      |                                                                                     |                                              |  |  |  |
| Yêu cầu: 4 |                                                                                                   |                                                                               |  |             |  |                        |                                                      |                                                                                     |                                              |  |  |  |
|            |                                                                                                   | Nếu Số từ gõ đúng / phút dưới 30 thì Chứng nhận là "chập chững mò từng phím"  |  |             |  |                        |                                                      |                                                                                     |                                              |  |  |  |
|            |                                                                                                   | Nếu Số từ gõ đúng / phút từ 30 đến 50 thì Chứng nhận là "gõ cũng không tồi"   |  |             |  |                        |                                                      |                                                                                     |                                              |  |  |  |
|            |                                                                                                   | Nếu Số từ gõ đúng / phút từ 51 đến 90 thì Chứng nhận là "không phải dạng vừa" |  |             |  |                        |                                                      |                                                                                     |                                              |  |  |  |
|            |                                                                                                   | Nếu Số từ gõ đúng / phút trên 90 thì Chứng nhận là "anh hùng bàn phím"        |  |             |  |                        |                                                      | Sinh viên không sao chép                                                            |                                              |  |  |  |
|            | Phải sao chép công thức xuống các dòng bên dưới thì câu này mới hoàn thiên và được chấm đúng nha! |                                                                               |  |             |  |                        | công thức xuống đủ 5 dòng<br>nên vẫn bị máy chẩm sai |                                                                                     |                                              |  |  |  |
|            |                                                                                                   |                                                                               |  |             |  |                        |                                                      |                                                                                     |                                              |  |  |  |
|            | Kết quả: Làm lai đi.                                                                              | ⊛                                                                             |  |             |  |                        |                                                      |                                                                                     |                                              |  |  |  |
|            |                                                                                                   |                                                                               |  |             |  |                        |                                                      |                                                                                     |                                              |  |  |  |

**Hình 19.** Giao diện ra đề và chấm bài của Sheet [Hàm If t.t]

# **3. KẾT LUẬN**

Không chỉ áp dụng cho sinh viên, chúng ta có thể dựa trên ý tưởng của ứng dụng này phát triển thành 1 ứng dụng đầy đủ, bao gồm tất cả các hàm phục vụ cho khối học sinh trung học cơ sở, khối trung cấp, cao đẳng, đại học. Không chỉ dừng lại ở các hàm thông thường, các hàm tài chính, kế toán cũng có thể xây dựng thành 1 ứng dụng tự động tương tự. Đối với học sinh ở vùng sâu vùng xa, không có điều kiện tiếp cận nhiều nguồn tài liệu học tập, việc có 1 ứng dụng tạo ngẫu nhiên đề bài với ngân hàng trên 50 bài sẽ giúp học sinh nắm rất rõ các hàm đã học. Với khả năng tự chấm kết quả đúng/sai, thâm chí gợi ý đáp án đúng, học sinh/sinh viên có thể tự tin làm bài vì biết kết quả của mình, không cần liên hệ giáo viên/giảng viên. Từ những kết quả đạt được, chúng ta có thể thấy việc ứng dụng ngôn ngữ lập trình VBA để xây dựng các ứng dụng hỗ trợ giảng dạy Excel là hết sức hữu ích và nên được đầu tư để phát triển nhiều ứng dụng hay hơn.

# **TÀI LIỆU THAM KHẢO**

- [1] Phan Tự Hướng (2009), *Lập trình VBA trong Excel*, Nxb Thống kê, Hà Nội.
- [2] Nguyễn Thu Nguyệt Minh (2018), *Tin học cơ bản và ứng dụng*, Nxb Khoa học và Kỹ thuật.
- [3] Birnbaum Duane (2003), *Microsoft Excel VBA Professional Projects*, Premier Press, USA.
- [4] Denise Etheridge (2007), *Microsoft Excel 2007 Programming*, Wiley Publishing, USA.

Ngày nhận bài: 25-3-2021. Ngày biên tập xong: 05-5-2021. Duyệt đăng: 20-5-2021